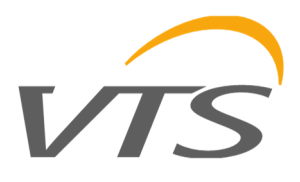

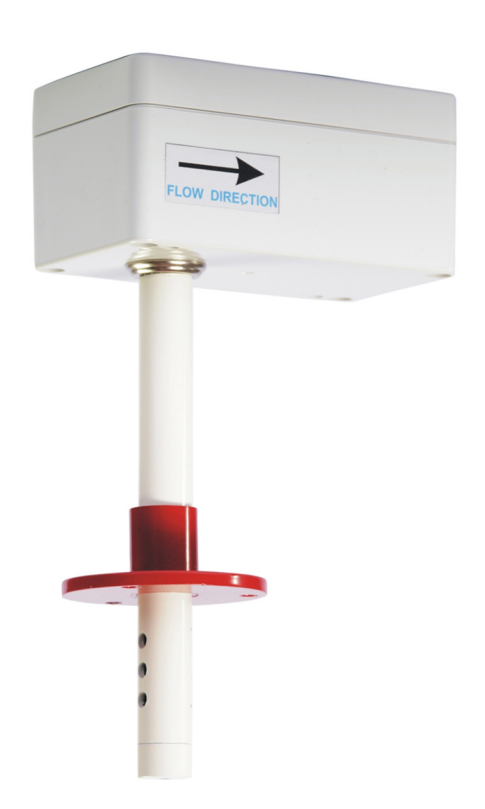

# **" Concentration transducer CO 2** *►* **MODBUS RTU "**

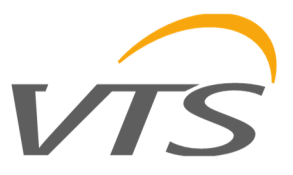

# **1. Introduction**

The subject of this study is the functional characteristics of the CO 2 concentration transducer based on the TELAIRE 6613 sensor, with the RS - 485 interface with the built-in MODBUS RTU protocol and optionally with the analogue output in the 0 - 10V standard .

ATTENTION: Before starting the module , please read the text contained in this study.

#### **1.1. Device functions**

- measurement of **CO 2** concentration
- analog voltage output 0-10 [V] (proportional to CO 2 concentration)
- LED signaling device operation
- serial RS-485 interface (readout of measurement values, configuration of work parameters)
	- o MODBUS RTU protocol
		- o communication in HALF DUPLEX mode
		- o hardware configurable address (1-127)
		- o hardware configurable speed (9600, 19200, 38400, 57600, 115200)

#### **1.2. Characteristics of the device**

The basic function of the CO2 2 v2 transducer is to measure the concentration of CO2 in the air. The CO 2 concentration values measured via the TELAIRE 6613 integrated sensor are then calculated and averaged in the microcontroller, they are available in its memory (in the HOLDING REGIS-TERS registers ) according to the MODBUS standard. The registers are read using the MODBUS protocol functions sent over the RS-485 serial interface. The signaling of sensor absence / error, overmeasuring range is carried out via status registers. The values can also be presented in analog form on the voltage output in the 0-10V standard.

# **2. Specifications**

#### **2.1. General parameters of the transducer**

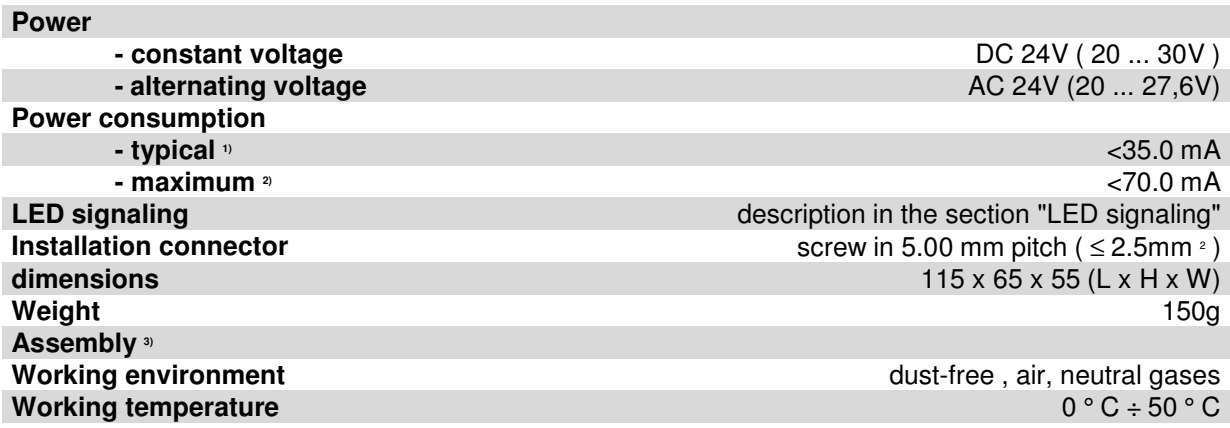

1) Average device current consumption in the following conditions: transmission of 10 queries per second; transmission speed 9600 b / s; simultaneous reading of 3 registers; bus terminating resistors 2 x 120  $\Omega$ ; 24V DC power supply, voltage output with a 10k resistive load;

2) Maximum momentary current consumption of the device in conditions as in point 1) + voltage output with a 1k resistive load;

3) The device should be installed by qualified personnel;

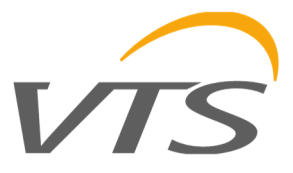

# **2.2. Parameters of CO 2 measurement**

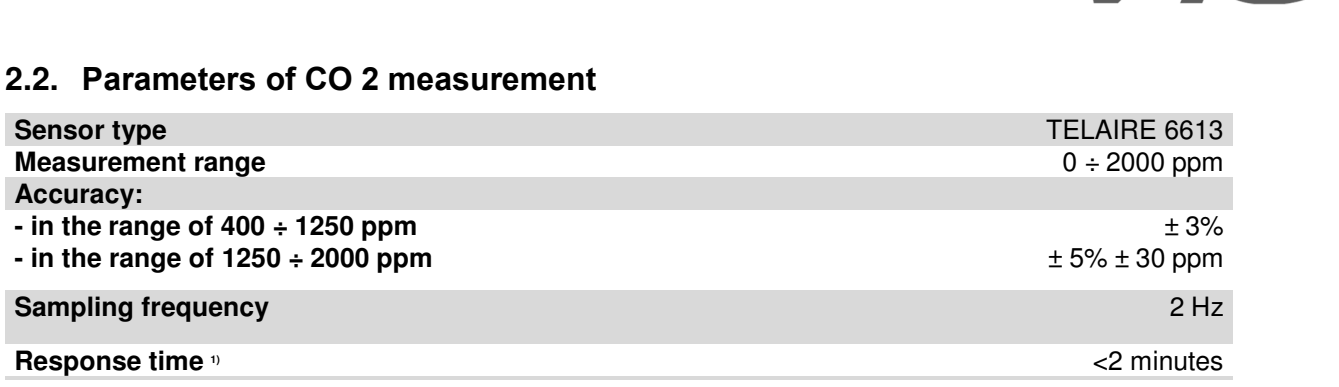

1) The given response time is equal to one time constant corresponding to 90% of the set value;

#### **2.3. Parameters of the analog output**

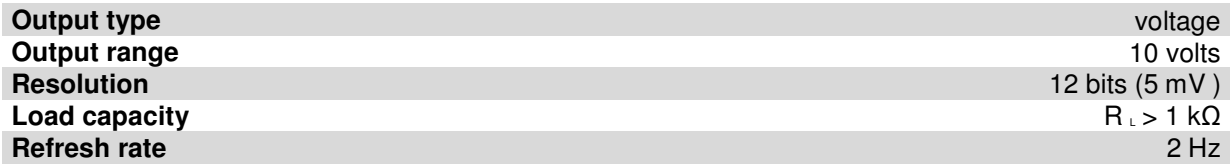

# **2.4. Parameters of the serial interface**

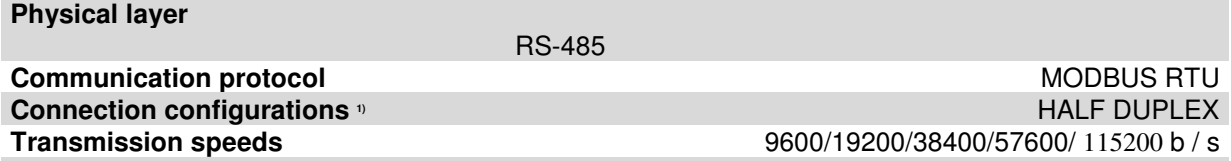

1) HALF DUPLEX - two-way communication with one pair of wires;

# **3. Installation**

#### **3.1. Security**

- The device should be installed by qualified personnel!
- All connections should be made in accordance with the wiring diagrams set out in this specification!
- Before commencing the commissioning, check all electrical connections!

# VT.

# **3.2. The construction of the device**

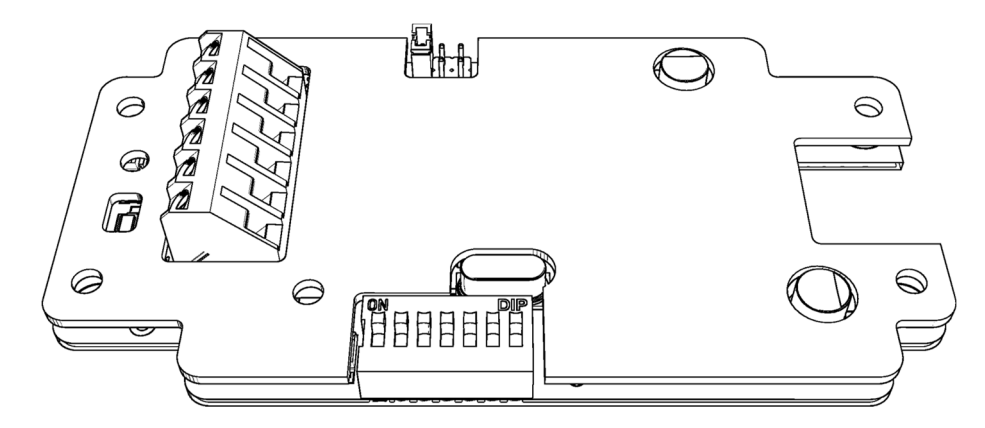

**Figure 1.** View of the printed circuit version of the **channel** transmitter.

# **3.3. Description of leads**

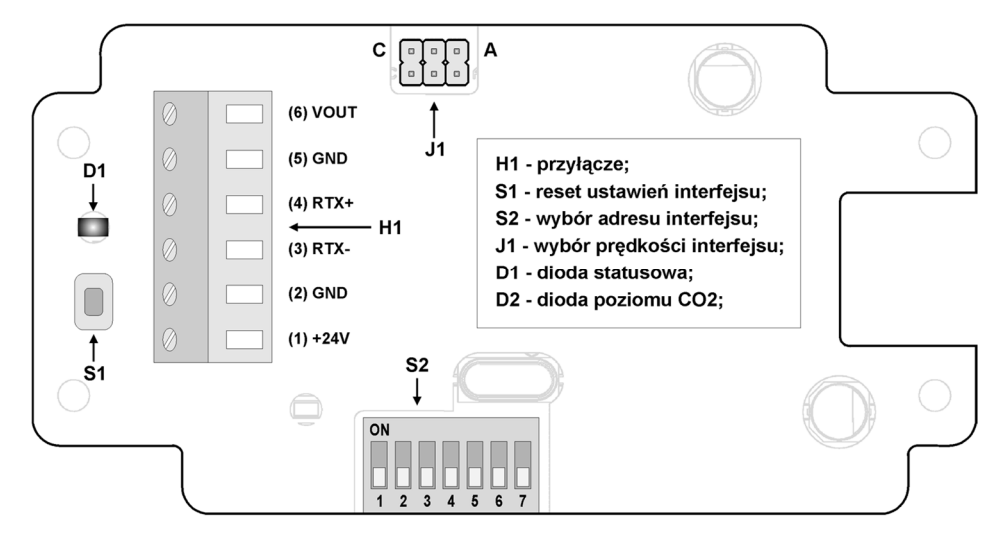

**Figure 2.** Description of CO 2 converter outputs in the channel version. H1-connection pins S1-reset of interface setting S2- setting of interface address J1- setting of interface speed

D1- status diode D2- CO2 level diode

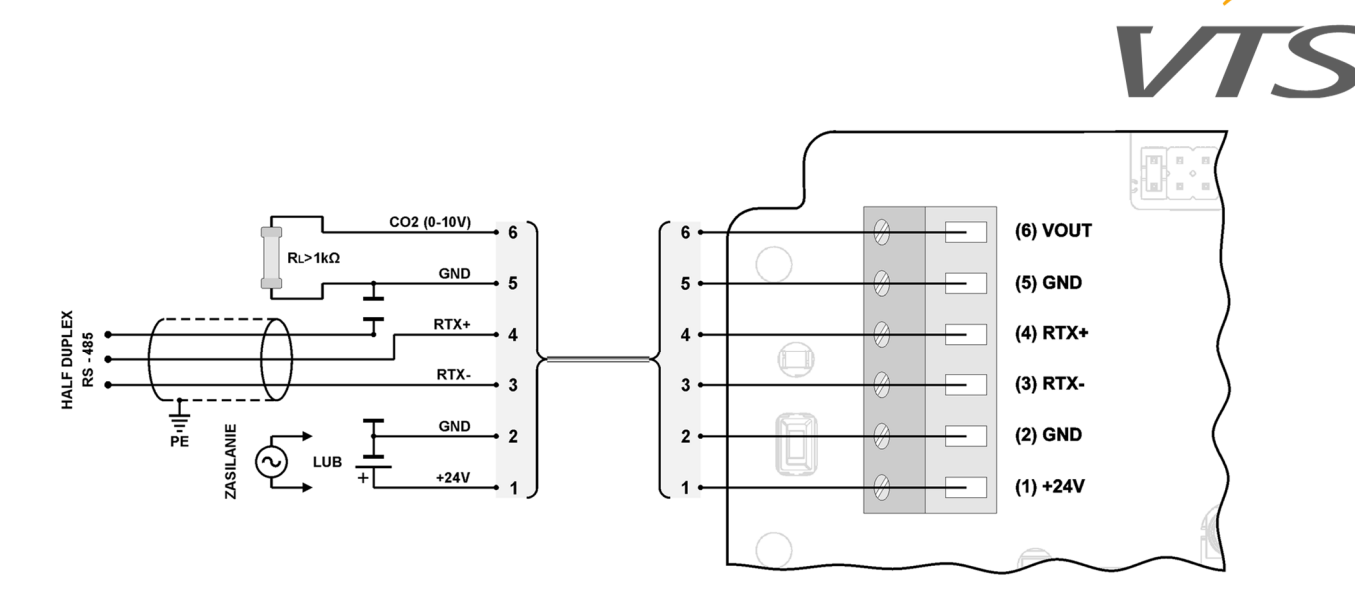

**Figure 3.** Connection diagram of the CO 2 transducer in the channel version.

#### **3.4. Address configuration**

The device is equipped with a 7-position switch for hardware address setting (from "1" to "127"). Setting the address "0" on the switch will use the address stored in the device via the MOD-BUS protocol ("1" by default).

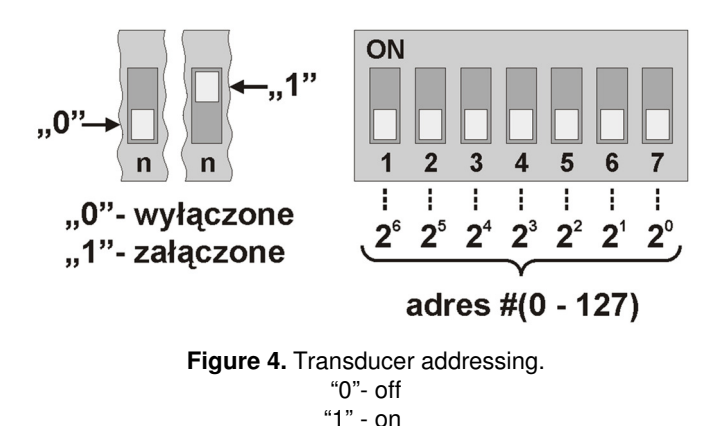

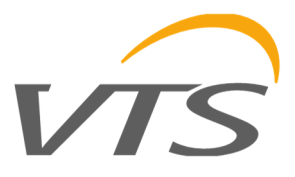

# **3.5. Speed configuration**

The device is equipped with a system of 3 jumpers for hardware determination of the RS - 485 interface speed (according to the table below). No jumpers will use the speed value stored in device via the MODBUS protocol (default "9600 bps").

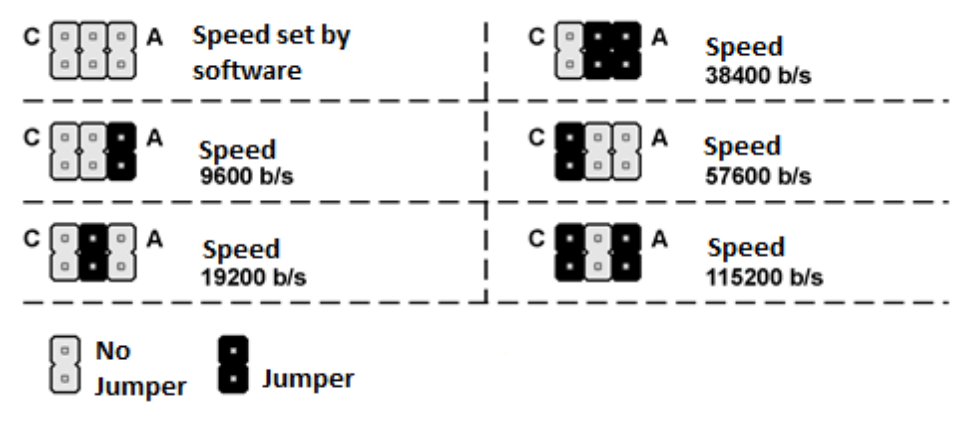

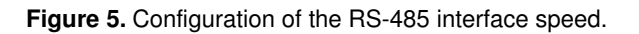

# **3.6. Restoring factory settings**

The function of restoring factory settings applies only to parameters of RS-485 interface transmission (including address and speed). To restore the settings, press and hold down the S1 button for about 2 seconds (protection against accidental operation). When the diode D1 blinks, release the button. The device will start working with new settings automatically.

#### **4.**

# **4.1. LED signaling**

Table of levels / statuses indicated on diode D2:

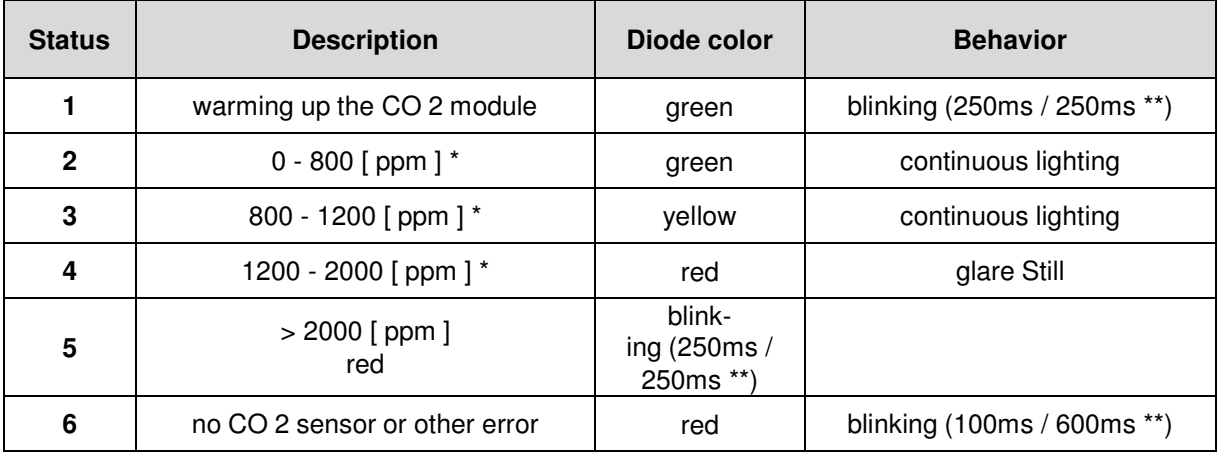

(\*) The hysteresis for switching the diode status is  $\pm$  50 ppm.

(\*\*) Blinking (XXX ms / YYY ms) means XXX - ON time , YYY - OFF time

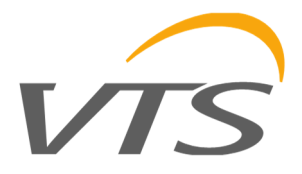

# **4.2. Guidelines**

- In the case of work in the vicinity of large interferences, shielded cables should be used.
- The wire screen should be connected to the nearest PE point from the power supply side.

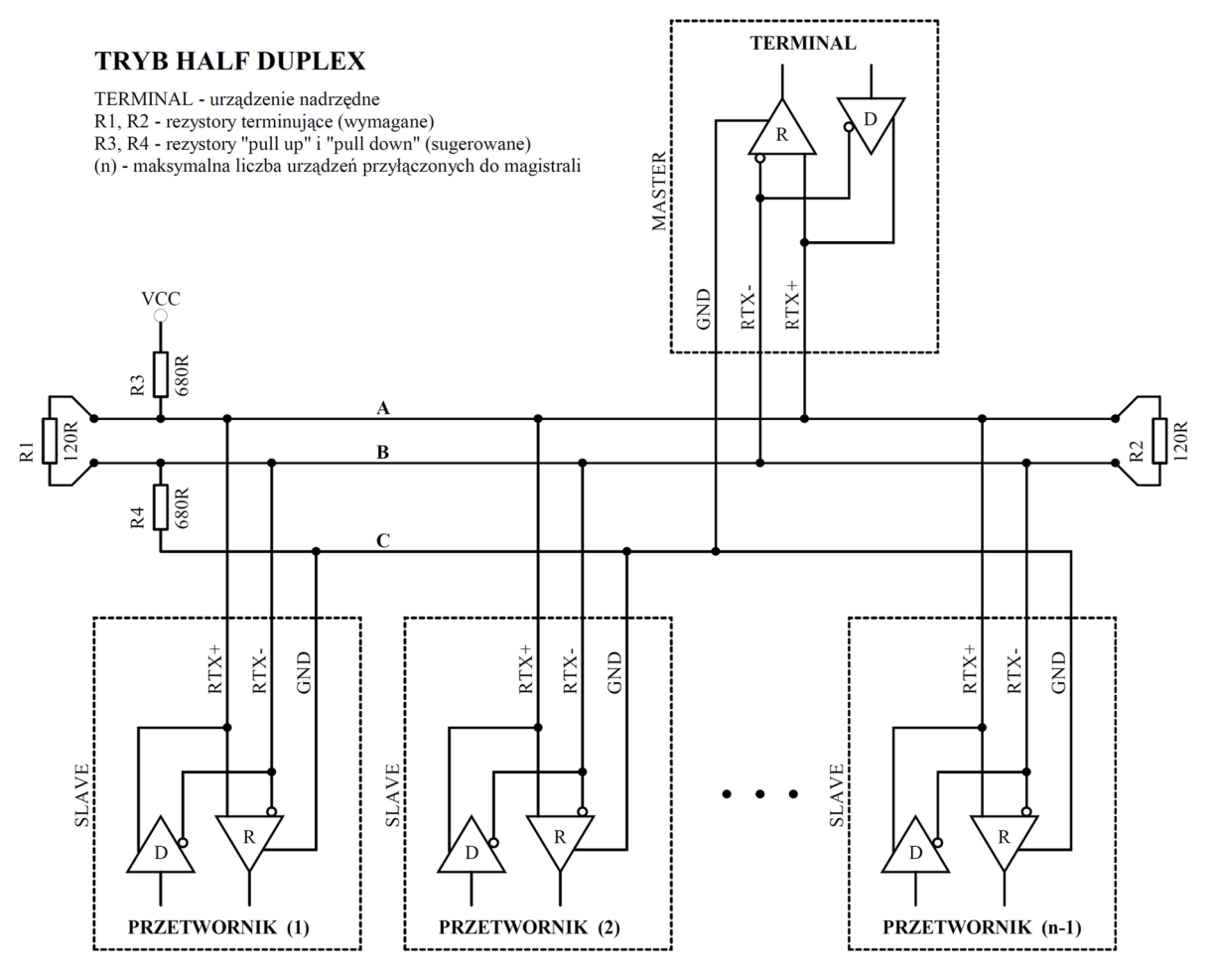

Figure 6. Connection of the transmitter to the RS-485 bus operating in HALF DUPLEX mode.

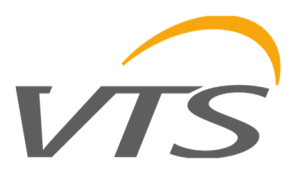

# **5. MODBUS protocol**

# **5.1. Map of registers**

Table of registers:

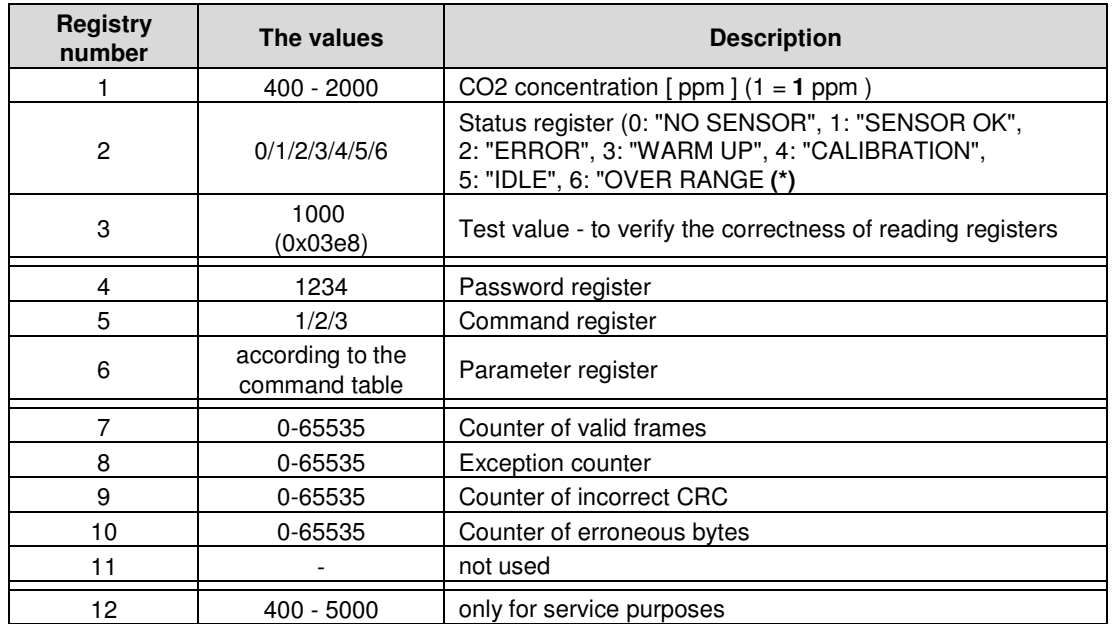

(\*) "NO SENSOR" - no sensor; "SENSOR OK" - proper sensor operation; "ERROR" - sensor error; "WARM UP" - sensor during heating; "CALIBRATION" - sensor during calibration; "IDLE" - sensor in sleep mode; "OVER RANGE" - exceeding the measuring range;

#### Table of commands:

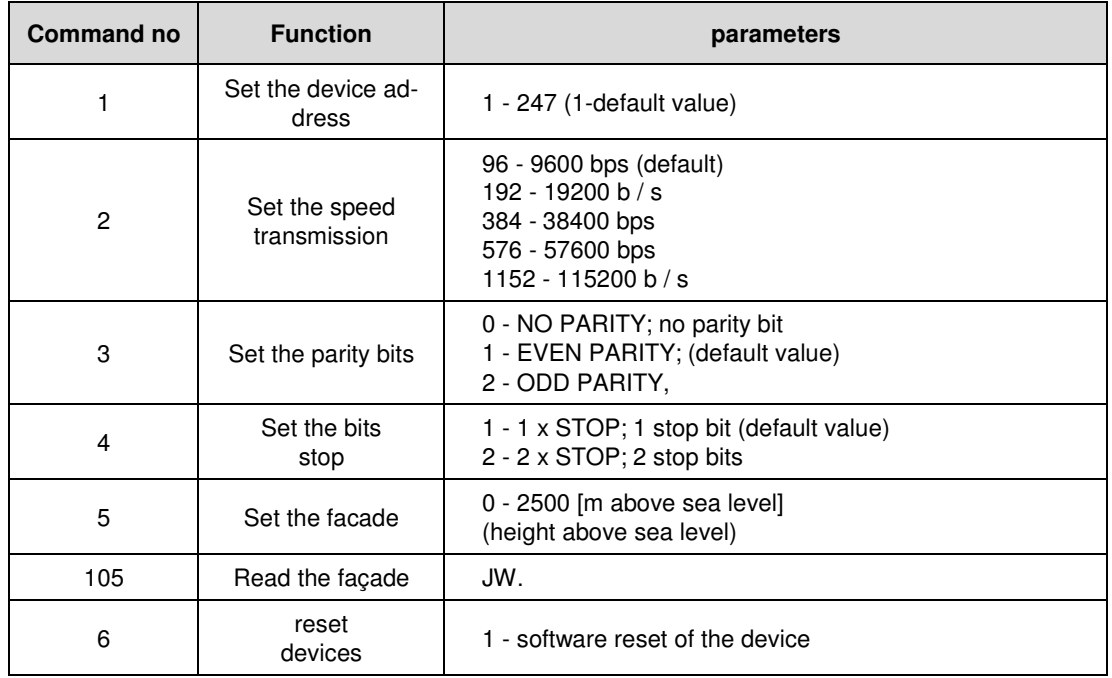

Comments:

• Specifying an incorrect or out of range value of the parameter results in entering the value of 0xEEEE in the register of commands .

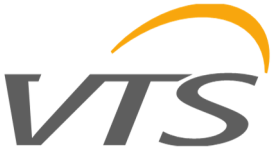

• Each time a command is called, it must be accompanied by entering the password (1234 decimal).

• Calling a command through individual entries to registers must be completed by entering the password.

# **5.2. Protocol functions**

The transmitter has implemented the following functions of the MODBUS standard:

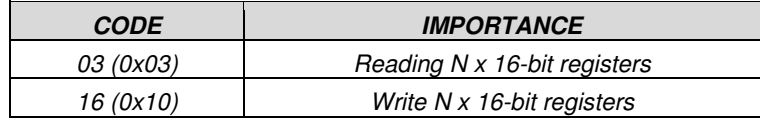

#### **5.2.1. Reading the contents of the group of output registers (0x03)**

The format of the request:

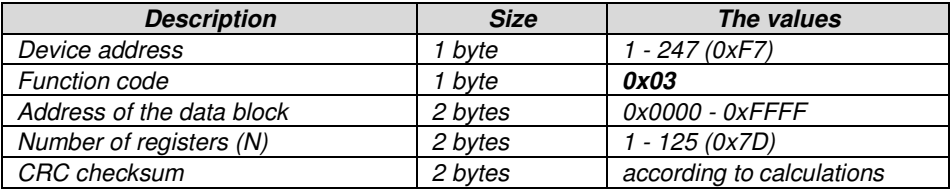

Response format:

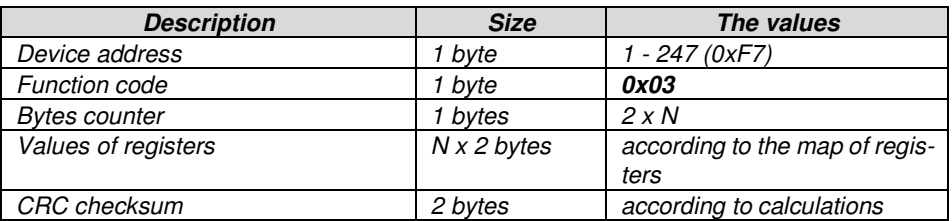

Error format:

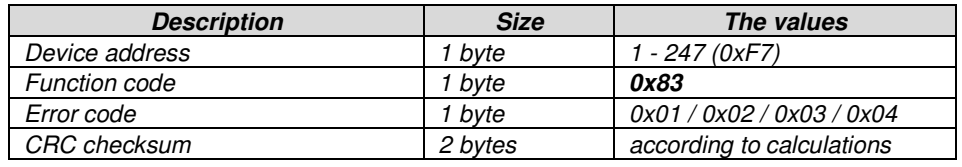

#### **5.2.2. Writing to the group of output registers (0x10)**

The format of the request:

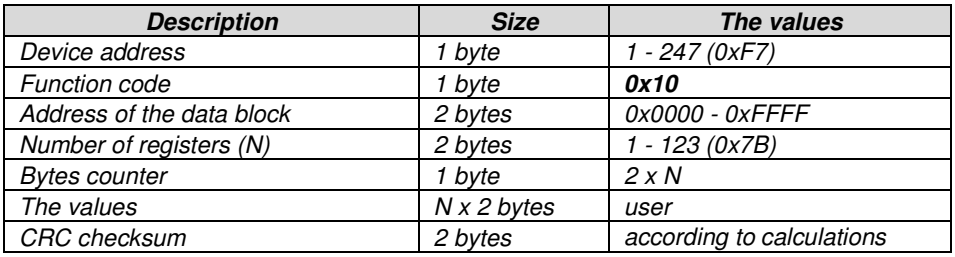

#### Response format:

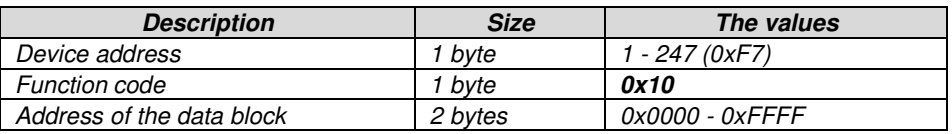

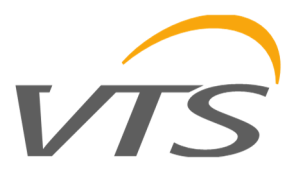

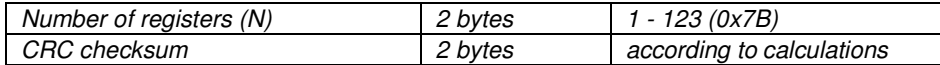

Error format:

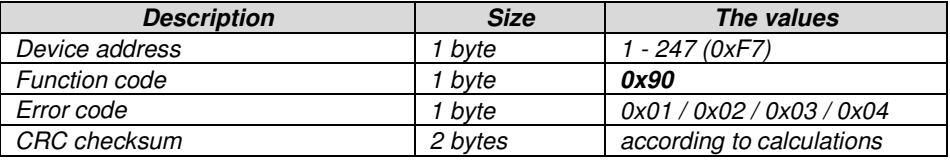

#### **5.3. Data format**

**Figure 7.** Data transfer in MODBUS RTU standard implemented in the transmitter.

**Figure 8.** Character format in the MODBUS RTU standard used in the transducer.

**Figure 9.** Format of data fields and CRC in the MODBUS RTU standard used in the transducer.

# **5.4. 5.4. CRC checksum**

According to the MODBUS standard, the polynomial was used to calculate the CRC checksum:  $X16 + X15 + X2 + 1$ .

#### **5.4.1. 5.4.1. Bitwise CRC calculation algorithm :**

Procedure for determining the CRC checksum using the bit method:

- and) loading the value 0xFFFF into the 16-bit CRC register;
- b) getting the first byte from the data block and performing the EX-OR operation from a younger byte of the CRC register, placing the result in the register;
- c) shifting the CRC register content to the right by one bit in the direction of least significant bit (LSB), resetting the most significant bit (MSB):
- d) checking the status of the youngest bit (LSB) in the CRC register, if its status equals 0, then follow the return to point c, if 1, then the EX-OR operation of the CRC register with constant 0xA001;
- e) repeating c and d points to eight times, which corresponds to processing the entire byte;
- f) repeating the sequence b, c, d, e for the next byte of the message, continue this process until all bytes of the message are processed;
- g) the content of the CRC register after performing the above mentioned operations is the wanted value of the CRC check sum;
- h) adding a CRC checksum to the MODBUS RTU frame must be preceded by a replacement of the older and younger bytes of the CRC register.

#### **5.4.2. 5.4.2. Table-based CRC calculation algorithm:**

An example of the implementation of the procedure for determining the CRC checksum using the array method:

```
/ * The function returns the CRC as a unsigned short type * /
unsigned short CRC16 ( puchMsg, usDataLen )
/ * message to calculate CRC upon * /
unsigned char * puchMsg ;
/ * quantity of bytes in message * /
unsigned short usDataLen ;
{
       / * high byte of CRC initialized * /
       unsigned char uchCRCHi = 0xFF;
       / * low byte of CRC initialized * /
       unsi gned char uchCRCLo = 0xFF;
       / * will index into CRC lookup table * /
```
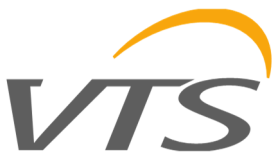

```
unsigned uIndex ; 
        / * pass through message buffer * / 
       while ( usDataLen -)
        {
               / * calculate the CRC * /
               uIndex = uchCRCLo \wedge * puchMsq ++;
               uchCRCLo = uchCRCHi \alpha auchCRCHi [ uIndex ];
               uchCRCHi = auchCRCLo [ uIndex ];
        }
return ( uchCRCHi << 8 | uchCRCLo );
}
/ * Table of CRC values for high-order byte * /
static unsigned char auchCRCHi [] = {
0x00, 0xC1, 0x81, 0x40, 0x01, 0xC0, 0x80, 0x41, 0x01, 0xC0, 0x80, 0x41, 0x00, 0xC1, 0x81,
0x40, 0x01, 0xC0, 0x80, 0x41, 0x00, 0xC1, 0x81, 0x40, 0x00, 0xC1, 0x81, 0x40, 0x01, 0xC0,
0x80, 0x41, 0x01, 0xC0, 0x80, 0x41, 0x00, 0xC1, 0x81, 0x40, 0x00, 0xC1, 0x81, 0x40, 0x01,
0xC0, 0x80, 0x41, 0x00, 0xC1, 0x81, 0x40, 0x01, 0xC0, 0x80, 0x41, 0x01, 0xC0, 0x80, 0x41,
0x00 , 0xC1, 0x81, 0x40, 0x01, 0xC0, 0x80, 0x41, 0x00, 0xC1, 0x81, 0x40, 0x00, 0xC1, 0x81,
0x40, 0x01, 0xC0, 0x80, 0x41, 0x00, 0xC1, 0x81, 0x40, 0x01, 0xC0, 0x80, 0x41, 0x01, 0xC0,
0x80, 0x41, 0x00, 0xC1, 0x81, 0x40, 0x00, 0xC1, 0x81, 0x40, 0x01, 0xC0, 0x80, 0x 41, 0x01,
0xC0, 0x80, 0x41, 0x00, 0xC1, 0x81, 0x40, 0x01, 0xC0, 0x80, 0x41, 0x00, 0xC1, 0x81, 0x40,
0x00, 0xC1, 0x81, 0x40, 0x01, 0xC0, 0x80, 0x41, 0x01, 0xC0, 0x80, 0x41, 0x00, 0xC1, 0x81,
0x40, 0x00, 0xC1, 0x81, 0x40, 0x01, 0xC0, 0x80, 0x41, 0x00, 0xC1, 0x81, 0x40, 0x01, 0xC0,
0x80, 0x41, 0x01, 0xC0, 0x80, 0x41, 0x00, 0xC1, 0x81, 0x40, 0x00, 0xC1, 0x81, 0x40, 0x01,
0xC0, 0x80, 0x41, 0x01, 0xC0, 0x80, 0x41, 0x00, 0xC1, 0x81, 0x40, 0x01, 0xC0, 0x80, 0x41,
0x00, 0xC1, 0x81, 0x40, 0x00, 0xC1, 0x81, 0x40, 0x01 , 0xC0, 0x80, 0x41, 0x00, 0xC1, 0x81,
0x40, 0x01, 0xC0, 0x80, 0x41, 0x01, 0xC0, 0x80, 0x41, 0x00, 0xC1, 0x81, 0x40, 0x01, 0xC0,
0x80, 0x41, 0x00, 0xC1, 0x81, 0x40, 0x00, 0xC1, 0x81, 0x40, 0x01, 0xC0, 0x80, 0x41, 0x01,
0xC0, 0x80, 0x41, 0x00, 0xC1 , 0x81, 0x40, 0x00, 0xC1, 0x81, 0x40, 0x01, 0xC0, 0x80, 0x41,
0x00, 0xC1, 0x81, 0x40, 0x01, 0xC0, 0x80, 0x41, 0x01, 0xC0, 0x80, 0x41, 0x00, 0xC1, 0x81,
0 \times 40};
/ * Table of CRC values for low-order byte * /
static char auchCRCLo [] = {
0x00, 0xC0, 0xC1, 0x01, 0xC3, 0 x03, 0x02, 0xC2, 0xC6, 0x06, 0x07, 0xC7, 0x05, 0xC5, 0xC4,
0x04, 0xCC, 0x0C, 0x0D, 0xCD, 0x0F, 0xCF, 0xCE, 0x0E, 0x0A, 0xCA, 0xCB, 0x0B, 0xC9, 0x09,
0x08, 0xC8, 0xD8, 0x18, 0x19, 0xD9, 0x1B, 0xDB, 0xDA, 0x1A, 0x1E, 0xDE, 0xDF, 0x1F, 0xDD,
0x1D, 0x1C, 0xDC, 0x14, 0xD4, 0xD5, 0x15, 0xD7, 0x17, 0x16, 0xD6, 0xD2, 0x12, 0x13, 0xD3,
0x11, 0xD1, 0xD0, 0x10, 0xF0, 0x30, 0x31, 0xF1, 0x33, 0xF3, 0xF2, 0x32, 0x36, 0xF6, 0xF7,
0x37, 0xF5, 0x35, 0x34, 0xF4, 0x3C, 0xFC, 0xFD, 0x3D, 0xFF, 0x3F, 0x3E, 0xFE, 0xFA, 0x3A,
0x3B, 0xFB, 0x39, 0xF9, 0xF8, 0x38, 0x28, 0xE8, 0xE9, 0x29, 0xEB, 0x2B, 0x2A, 0xEA, 0xEE,
0x2E, 0x2F, 0xEF, 0x2D, 0xED, 0xEC, 0x2C, 0xE4, 0x24, 0x25, 0xE5, 0x27, 0xE7, 0xE6, 0x26,
0x22, 0xE2, 0xE3, 0x23, 0xE1, 0x21, 0x20, 0xE0, 0xA0, 0x60, 0x61, 0xA1, 0x63, 0xA3, 0xA2,
0x62, 0x66, 0xA6, 0xA7, 0x67, 0xA5, 0x65, 0x64, 0xA4, 0x6C, 0xAC, 0xAD, 0x6D, 0xAF, 0x6F,
0x6E, 0xAE, 0xAA, 0x6A, 0x6B, 0xAB, 0x69, 0xA9, 0xA8, 0x68, 0x78, 0xB8, 0xB9, 0x79, 0xBB,
0x7B, 0x7A, 0xBA, 0xBE, 0x7E, 0x7F, 0xBF, 0x7D, 0xBD, 0xBC , 0x7C, 0xB4, 0x74, 0x75, 0xB5,
0x77, 0xB7, 0xB6, 0x76, 0x72, 0xB2, 0xB3, 0x73, 0xB1, 0x71, 0x70, 0xB0, 0x50, 0x90, 0x91,
0x51, 0x93, 0x53, 0x52, 0x92, 0x96, 0x56, 0x57, 0x97, 0x55, 0x95, 0x94, 0x54, 0x9C, 0x5C,
0x5D, 0x9D, 0x5F, 0x9F, 0x9E, 0x5E, 0x5A , 0x9A, 0x9B, 0x5B, 0x99, 0x59, 0x58, 0x98, 0x88,
0x48, 0x49, 0x89, 0x4B, 0x8B, 0x8A, 0x4A, 0x4E, 0x8E, 0x8F, 0x4F, 0x8D, 0x4D, 0x4C, 0x8C,
0x44, 0x84, 0x85, 0x45, 0x87, 0x47, 0x46, 0x86, 0x82, 0x42, 0x43, 0x83, 0x41, 0x81, 0x80,
0 \times 40};
```